## **Как принять на учёт малоценное оборудование и запасы?**

Для учета малоценного оборудования и запасов (объектов, признанных несущественными в бухгалтерском учете) в План счетов «1С:Бухгалтерии 8» был добавлен отдельный счет **10.21** «Малоценное оборудование и запасы» и к нему открыты субсчета:

- **10.21.1** «Приобретение малоценного оборудования и запасов». На этом счете отражается информация по поступившему малоценному объекту — количество, бухгалтерская и налоговая стоимость;
- **10.21.2** «Выбытие малоценного оборудования и запасов» . На этом счете отражаются расходы на малоценные объекты, при этом количественный учет отсутствует.

При поступлении малоценного оборудования и запасов, учтенных на счете **10.21.1**, в бухгалтерском учете их стоимость сразу же списывается на расходы в корреспонденции со счетом **10.21.2**. Поэтому на основном счете **10.21.1** мы видим стоимость в НУ и БУ и количество объектов на складе, а на счете **10.21** — общую информацию по этим объектам.

При этом в налоговом учете стоимость этих материалов и малоценных основных средств учитывается в расходах по мере их использования в производстве, для управленческих нужд, передачи сотрудникам. И субсчета **10.21.1** и **10.21.2** автоматически закрываются между собой, а остаток списывается.

Также был добавлен новый вид номенклатуры **Малоценное оборудование и запасы**. Если в документе поступления указать номенклатуру с видом **Малоценное оборудование и запасы**, то вместо **счета учета** для такого объекта будет выбираться **счет** и **аналитика затрат** для отражения расходов в бухгалтерском учете.

**Пример**: Куплены защитные очки, которые решено отнести к малоценным запасам. В справочнике номенклатура по этой позиции устанавливаем вид номенклатуры - **Малоценное оборудование и запасы.**

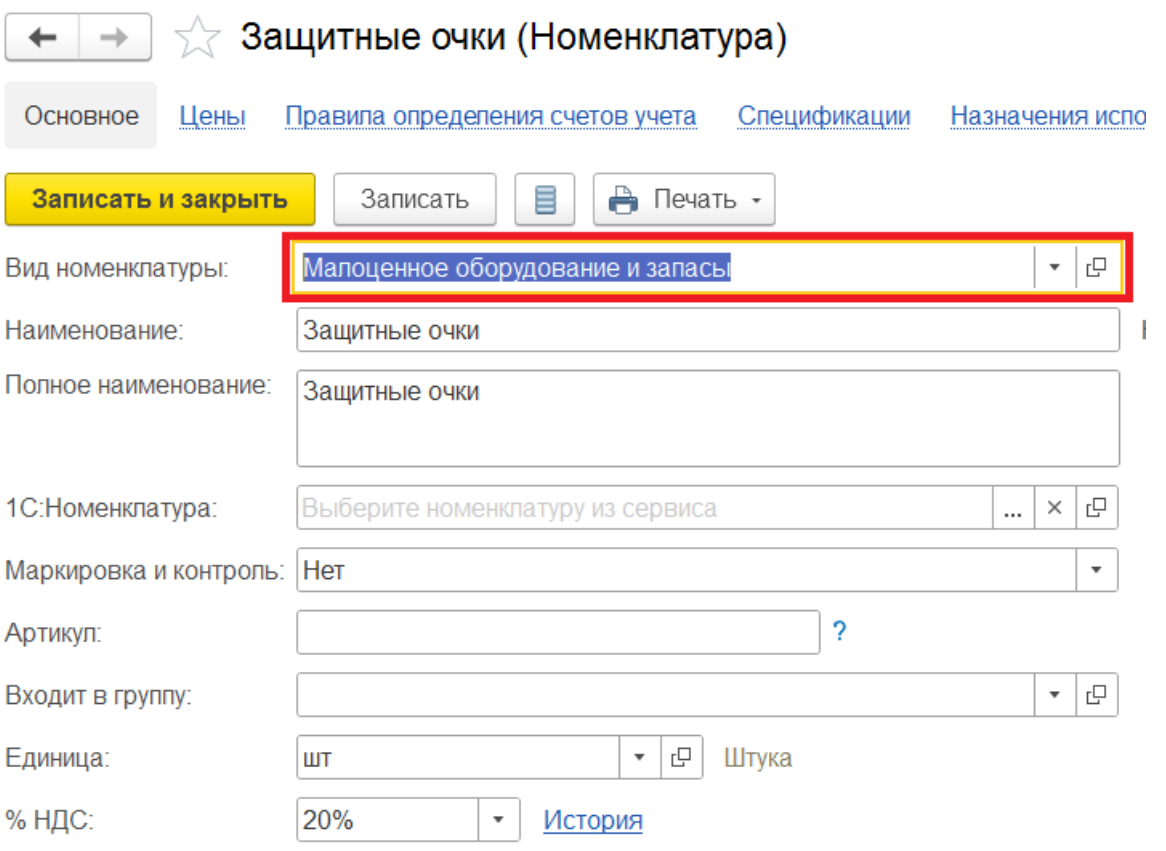

## В этом случае вместо **счета учета** для такого объекта будет выбираться **счет** и **аналитика затрат.**

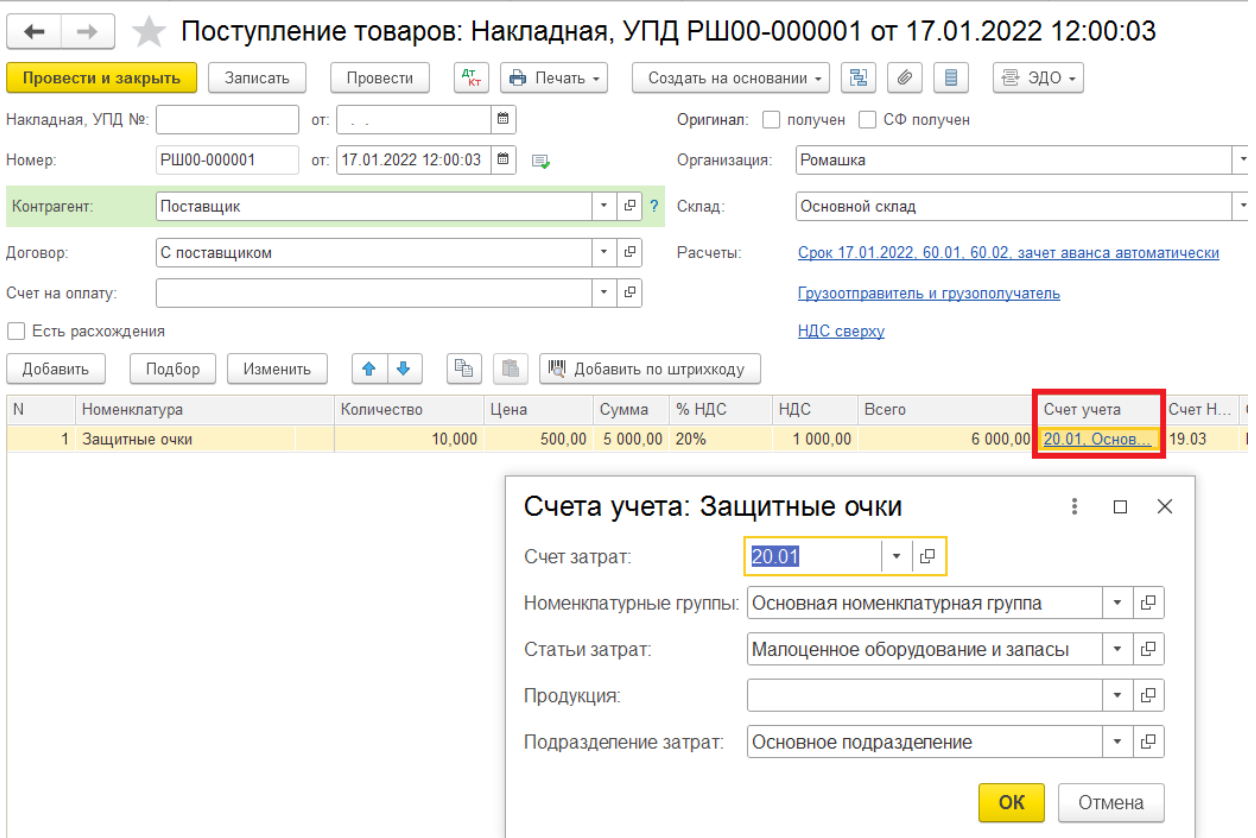

При проведении документа по малоценным объектам формируются бухгалтерские проводки:

## **Дебет 10.21.1 Кредит 60.01**

— на сумму и количество поступивших малоценных объектов без учета НДС

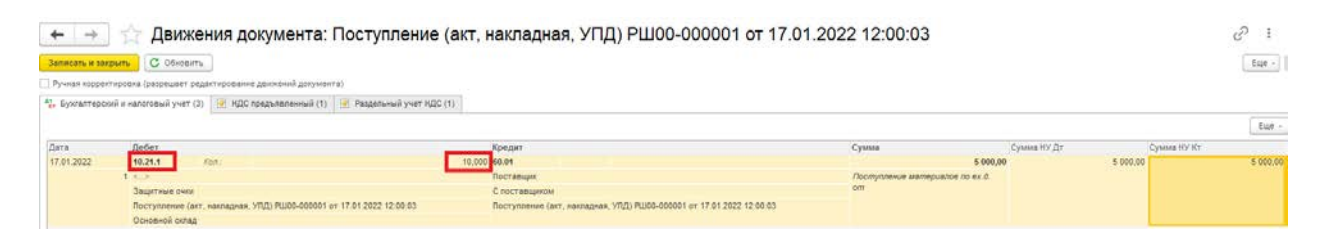

## **Дебет 20 Кредит 10.21.2**

— на сумму малоценных объектов, учтенных в расходах для целей бухгалтерского учета.

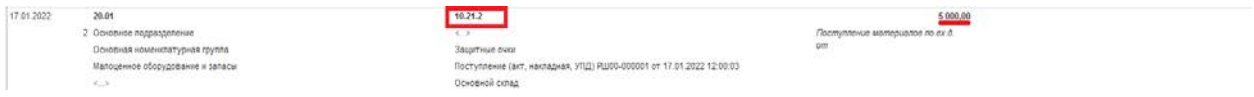

Для анализа наличия и движения материальных ценностей можно использовать стандартные отчеты программы, например **Оборотносальдовую ведомость** по счетам **10.21**.

В ней мы видим, что были куплены Защитные маски в количестве 10 штук стоимостью 5000 руб. и в бухгалтерском учете сразу списаны на расходы через вспомогательный счёт **10.21.2**.

 $\begin{array}{|l|}\n\hline\n\end{array}$  Оборотно-сальдовая ведомость по счету 10.21 за Январь 2022 г. Ромашка

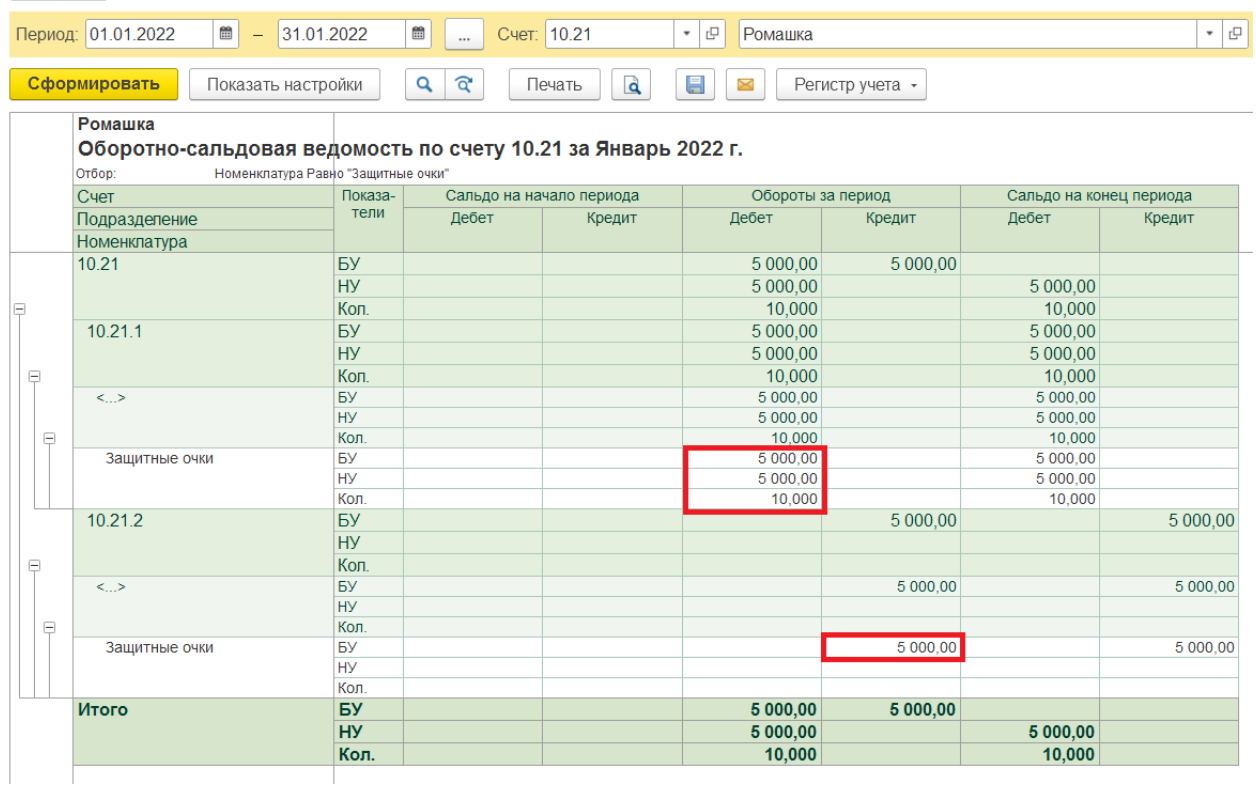

В налоговом учете эти запасы спишутся при передаче в производство или при выдаче сотруднику.